**Manuale d'uso del Nokia 200**

# **2 Indice**

# **Indice**

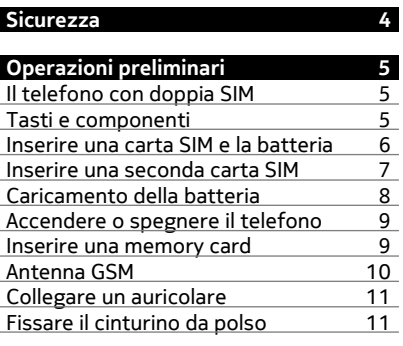

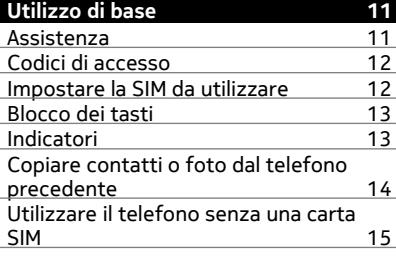

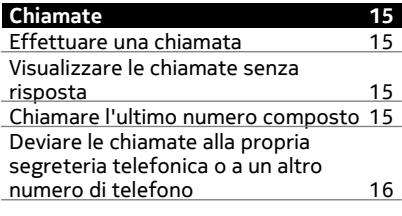

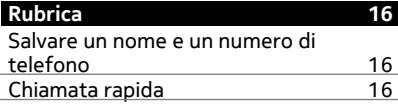

[Inviare le proprie informazioni di](#page-16-0) [contatto 17](#page-16-0)

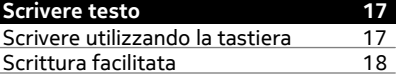

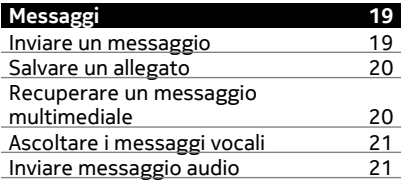

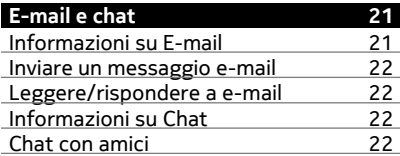

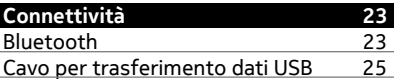

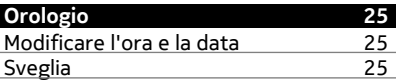

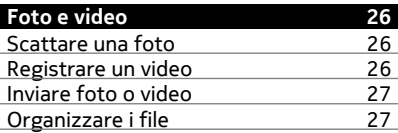

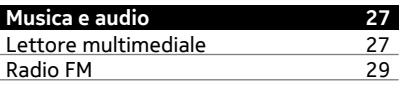

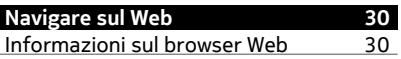

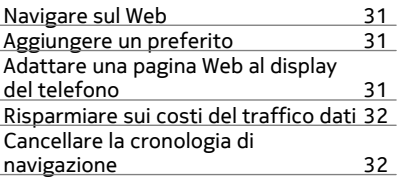

# **[Informazioni su Social 33](#page-32-0)**

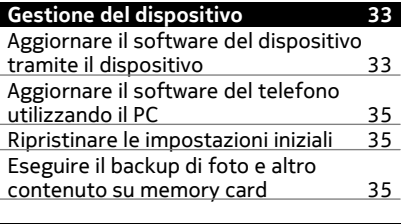

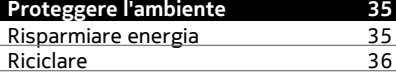

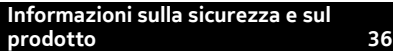

# <span id="page-3-0"></span>**Sicurezza**

Leggere le semplici indicazioni di seguito riportate. Il mancato rispetto di tali norme può essere pericoloso o illegale. Per ulteriori informazioni, leggere la versione integrale del manuale d'uso.

## **SPEGNERE ALL'INTERNO DELLE ZONE VIETATE**

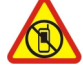

Spegnere il dispositivo quando è vietato l'uso di telefoni cellulari o quando può causare interferenze o situazioni di pericolo, ad esempio in aereo, in ospedale e in prossimità di apparecchiature mediche, combustibili, sostanze chimiche o esplosivi. Attenersi a tutte le istruzioni nelle aree limitate.

## **SICUREZZA STRADALE PER PRIMA COSA**

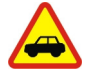

Rispettare tutte le leggi locali per la sicurezza stradale. Durante la guida, le mani devono essere sempre tenute libere per poter condurre il veicolo. La sicurezza stradale deve avere la priorità assoluta durante la guida.

**INTERFERENZE**

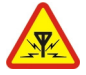

Tutti i dispositivi senza fili possono essere soggetti a interferenze che potrebbero influire sulle prestazioni dell'apparecchio.

## **SERVIZIO QUALIFICATO**

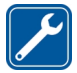

Soltanto il personale qualificato può installare o eseguire interventi di assistenza tecnica su questo prodotto.

## **BATTERIE, CARICABATTERIE E ALTRI ACCESSORI**

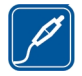

Usare esclusivamente tipi di batterie, caricabatterie e altri accessori approvati da Nokia per il proprio dispositivo. Non collegare prodotti incompatibili.

## **EVITARE CHE IL DISPOSITIVO SI BAGNI**

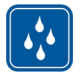

Il dispositivo non è impermeabile. Evitare che si bagni.

## **PROTEGGERE IL PROPRIO UDITO**

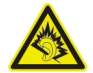

Impostare un volume moderato quando si utilizza l'auricolare e non tenere il dispositivo vicino all'orecchio quando è in uso l'altoparlante.

# <span id="page-4-0"></span>**Operazioni preliminari**

## **Il telefono con doppia SIM**

In questo dispositivo si possono inserire due carte SIM.

## **Alcuni vantaggi di un telefono con doppia SIM**

- Si può risparmiare quando si utilizzano i servizi di diversi fornitori.
- Si può utilizzare un numero di telefono per le chiamate personali e un altro per il lavoro, con un solo telefono.
- Si possono evitare le variazioni della copertura di rete tra i diversi fornitori di servizi.

Entrambe le carte SIM sono disponibili contemporaneamente quando il dispositivo non è in uso, ma mentre una carta SIM è attiva, ad esempio per effettuare chiamate, l'altra non è disponibile.

Se si dispone di una sola carta SIM, inserirla nel fermo della carta SIM1. Alcune funzioni e alcuni servizi potrebbero non essere disponibili quando si utilizza la carta SIM nel fermo della carta SIM1. Se è presente una carta SIM sono nel fermo della carta SIM2, è solo possibile effettuare chiamate di emergenza.

Una connessione GPRS non può essere attiva in background. Se un'applicazione sta utilizzando una connessione GPRS e viene ripristinata la schermata iniziale o si passa a un'altra applicazione, vista o menu, la connessione viene chiusa automaticamente.

## **Tasti e componenti**

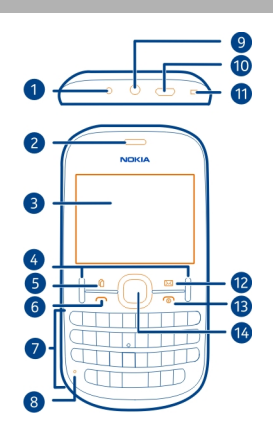

- <span id="page-5-0"></span>Connettore del caricabatterie
- Ricevitore
- Schermo
- Tasti di selezione
- Tasto Gestione SIM
- Tasto di chiamata
- Tastiera
- Microfono
- Connettore dell'auricolare/connettore AV Nokia (3,5 mm)
- Connettore USB micro
- Foro per il cinturino da polso
- Tasto Messaggi
- Tasto di fine chiamata/accensione e spegnimento
- Tasto Navi™ (tasto di scorrimento)

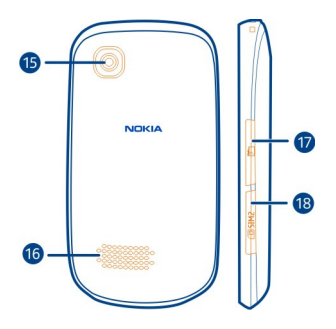

- Obiettivo della fotocamera
- Altoparlante
- 17 Slot della memory card
- Slot della carta SIM (SIM 2)

## **Inserire una carta SIM e la batteria**

**Importante:** Questo dispositivo è stato progettato per essere utilizzato solo con una carta SIM standard (vedere la figura). L'utilizzo di carte SIM incompatibili potrebbe danneggiare la carta o il dispositivo e i dati memorizzati sulla carta. Consultare il proprio operatore di telefonia mobile in merito all'utilizzo di una carta SIM dotata di un ritaglio mini-UICC.

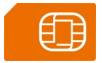

<span id="page-6-0"></span>La batteria da utilizzare con questo telefono cellulare è BL-5J. Utilizzare sempre batterie Nokia originali.

Se si dispone di una sola carta SIM, inserirla nel fermo interno della carta SIM.

1 Posizionare il dito nella rientranza nella parte inferiore del telefono, quindi sollevare delicatamente la cover posteriore e rimuoverla.

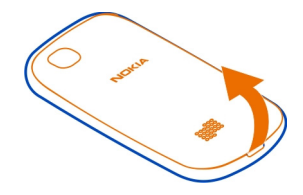

- 2 Se la batteria è inserita, estrarla.
- 3 Far scorrere il fermo della carta SIM per sbloccarlo (1) e utilizzare l'unghia per sollevarlo. Verificare che l'area di contatto sia rivolta verso il basso una volta riabbassato l'apposito fermo (2), inserire la carta SIM nel fermo e abbassare il fermo (3). Far scorrere il fermo della carta per bloccarlo (4).

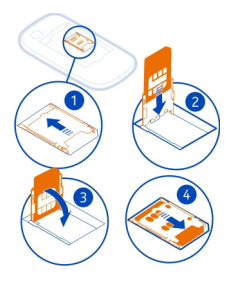

4 Allineare i contatti della batteria e l'alloggiamento della batteria, quindi inserire quest'ultima. Per posizionare di nuovo la cover posteriore, dirigere i ganci di bloccaggio superiori verso i relativi slot e premere finché la cover non si blocchi.

#### **Inserire una seconda carta SIM**

Se si dispone di una seconda carta SIM, ma si desidera continuare a utilizzare la carta SIM principale, è possibile inserire o rimuovere una seconda carta SIM senza spegnere il telefono.

1 Aprire la cover dello slot esterno della carta SIM, contrassegnato da  $\vert$  SIM 2.

## <span id="page-7-0"></span>**8 Operazioni preliminari**

- 2 Assicurarsi che l'area di contatto della carta SIM sia rivolta verso l'alto e inserire la carta. Inserire la carta fino a bloccarla in posizione.
- 3 Chiudere l'alloggiamento.

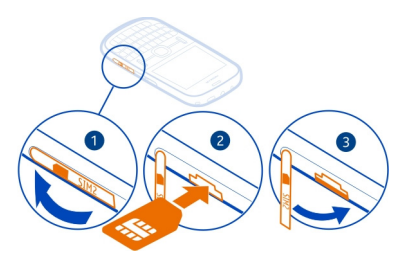

**Rimuovere la seconda carta SIM**

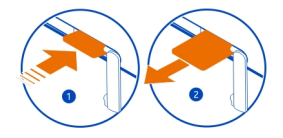

## **Caricamento della batteria**

La batteria è stata parzialmente precaricata, ma potrebbe essere necessario ricaricarla prima di accendere il telefono per la prima volta. Se la batteria del telefono è scarica, effettuare quanto segue:

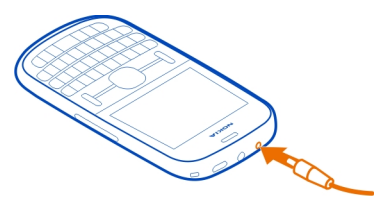

- 1 Collegare il caricabatterie a una presa a muro.
- 2 Collegare il caricabatteria al telefono.
- 3 Quando il telefono indica che la batteria è completamente carica, scollegare il caricabatterie dal telefono e dalla presa a muro.

<span id="page-8-0"></span>Non è necessario caricare la batteria per un periodo di tempo specifico ed è possibile utilizzare il telefono mentre è in carica.

Se la batteria è completamente scarica, potrebbe passare qualche minuto prima che l'indicatore di carica venga visualizzato sul display o prima di poter effettuare una qualsiasi chiamata.

Se la batteria non viene utilizzata da molto tempo, per avviare la carica potrebbe essere necessario collegare il caricabatterie, quindi scollegarlo e ricollegarlo.

#### **Accendere o spegnere il telefono**

Tenere premuto il tasto di accensione e spegnimento **foro finché non si sente vibrare** il telefono.

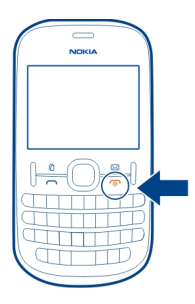

È possibile che venga richiesto di ottenere le impostazioni di configurazione dal fornitore di servizi di rete. Per ulteriori informazioni su questo servizio di rete, rivolgersi al fornitore di servizi di rete.

#### **Inserire una memory card**

Usare solo memory card compatibili approvate da Nokia per questo dispositivo. Card incompatibili potrebbero danneggiare la memory card ed i dati memorizzati su di essa.

Il telefono supporta memory card con una capacità fino a 32 GB.

- 1 Aprire lo slot della memory card.
- 2 Assicurarsi che l'area di contatto della memory card sia rivolta verso l'alto e inserire la carta. Inserire la carta fino a bloccarla in posizione.
- 3 Chiudere la cover dello slot della memory card.

<span id="page-9-0"></span>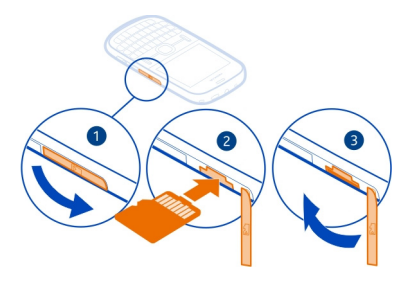

**Importante:** Non rimuovere la memory card quando viene utilizzata da un'applicazione. Così facendo si potrebbe danneggiare la memory card ed i dati memorizzati su di essa.

È possibile rimuovere o sostituire la memory card senza spegnere il telefono.

#### **Rimuovere la memory card**

Spingere la memory card all'interno finché non viene rilasciata, quindi estrarla.

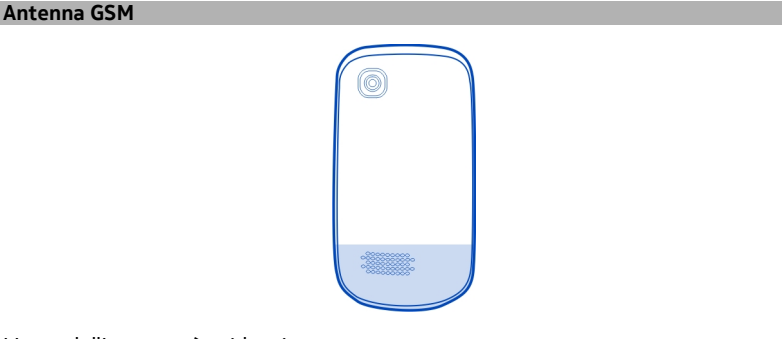

L'area dell'antenna è evidenziata.

Evitare di toccare l'area dell'antenna mentre questa è in uso. Il contatto con le antenne ha impatto sulla qualità delle comunicazioni e può comportare una riduzione della durata della batteria a causa di un maggiore consumo energetico durante l'utilizzo del dispositivo.

#### <span id="page-10-0"></span>**Collegare un auricolare**

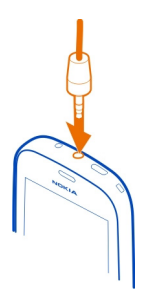

Non collegare prodotti che generano segnali in uscita, in quanto ciò potrebbe danneggiare il dispositivo. Non collegare il connettore AV Nokia ad alcuna fonte di alimentazione. Se si collega un dispositivo esterno o un auricolare, diverso da quello approvato da Nokia per questo dispositivo, al connettore AV Nokia, prestare particolare attenzione al livello del volume.

#### **Fissare il cinturino da polso**

Rimuovere la cover posteriore, inserire il cinturino nel foro e avvolgere il cinturino intorno al gancio.

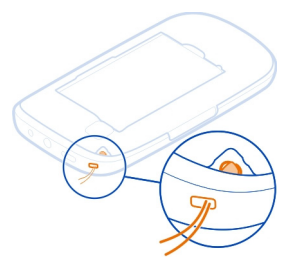

I cinturini possono essere disponibili separatamente.

# **Utilizzo di base**

#### **Assistenza**

Quando si desidera avere ulteriori informazioni su come utilizzare il proprio telefono oppure si hanno dubbi sul funzionamento del telefono in uso, leggere il manuale d'uso in modo approfondito.

<span id="page-11-0"></span>In caso di problemi, effettuare le seguenti operazioni:

- Riavviare il telefono. Spegnere il telefono e rimuovere la batteria. Dopo circa un minuto sostituire la batteria e accendere il telefono.
- Aggiornare il software del telefono
- Ripristinare le impostazioni originali predefinite

Se il problema persiste, rivolgersi a Nokia per conoscere le opzioni di ripristino. Visitare [www.nokia.com/repair](http://www.nokia.com/repair). Prima di far riparare il telefono, effettuare sempre un backup dei dati poiché tutti i dati personali contenuti nel telefono potrebbero essere eliminati.

#### **Codici di accesso**

Il codice di protezione consente di proteggere il telefono cellulare da un uso non autorizzato. È possibile creare e cambiare il codice, nonché impostare il telefono cellulare in modo che lo richieda. Mantenere segreto il codice e conservarlo in un luogo sicuro, lontano dal telefono cellulare. Se si dimentica il codice e il telefono è bloccato, sarà necessario rivolgersi all'assistenza. Potranno essere applicati costi aggiuntivi e i dati personali contenuti nel telefono potrebbero essere eliminati. Per ulteriori informazioni, rivolgersi a un centro assistenza Nokia Care o al proprio rivenditore.

Il codice PIN fornito con la carta SIM protegge il telefono dall'uso non autorizzato. Il codice PIN2 fornito con alcune carte SIM è necessario per accedere ad alcuni servizi. Se si inserisce il codice PIN o PIN2 errato per tre volte di seguito, verrà chiesto il codice PUK o PUK2. Se non si dispone di tali codici, rivolgersi al fornitore di servizi.

È necessario inserire il PIN modulo per accedere alle informazioni presenti sul modulo di protezione della carta SIM. Il PIN firma potrebbe essere necessario per la firma digitale. Per utilizzare il servizio di blocco chiamate, è necessario inserire la password di blocco.

Per impostare in che modo il telefono cellulare deve utilizzare codici di accesso ed impostazioni di protezione, selezionare **Menu** > **Impostazioni** > **Protezione**.

#### **Impostare la SIM da utilizzare**

È possibile impostare la carta SIM da utilizzare per le chiamate o i messaggi in uscita. Se si assegna un nome alle carte SIM, è possibile vedere immediatamente qual è, ad esempio, quella per l'ufficio e quella personale.

Premere il tasto Gestione SIM.

Selezionare **SIM1** o **SIM2**.

Affinché venga chiesto di selezionare una carta SIM prima, ad esempio, di effettuare una chiamata o inviare un messaggio di testo, scegliere **Chiedi ogni vol.**.

#### <span id="page-12-0"></span>**Rinominare una carta SIM**

Selezionare **Opzioni** > **Rinomina**.

#### **Blocco dei tasti**

Per evitare di effettuare una chiamata accidentale quando il telefono si trova in una tasca o in una borsa, bloccare i tasti.

Selezionare **Menu**, quindi premere **\***.

#### **Sbloccare i tasti**

Selezionare **Sblocca**, quindi premere **\***.

## **Configurare il blocco automatico dei tasti**

- 1 Selezionare **Menu** > **Impostazioni** e **Dispositivo** > **Blocco tastiera automatico** > **Sì**.
- 2 Definire l'intervallo di tempo al termine del quale i tasti si bloccano automaticamente.

#### **Indicatori**

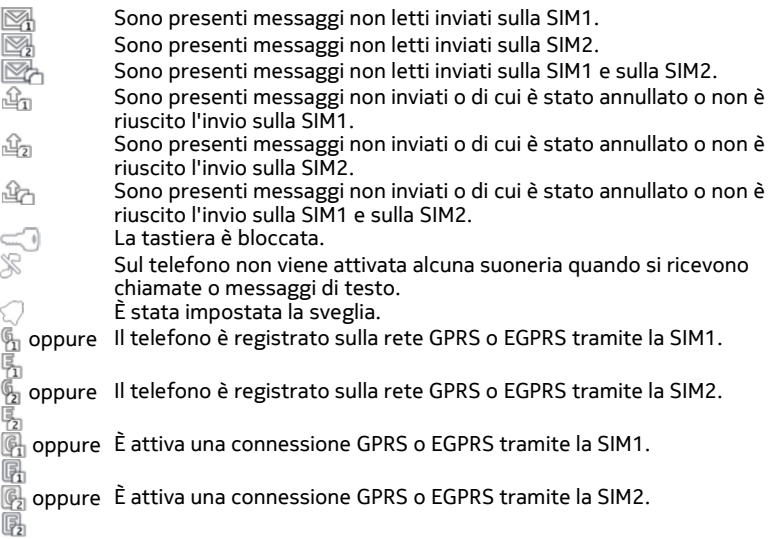

<span id="page-13-0"></span>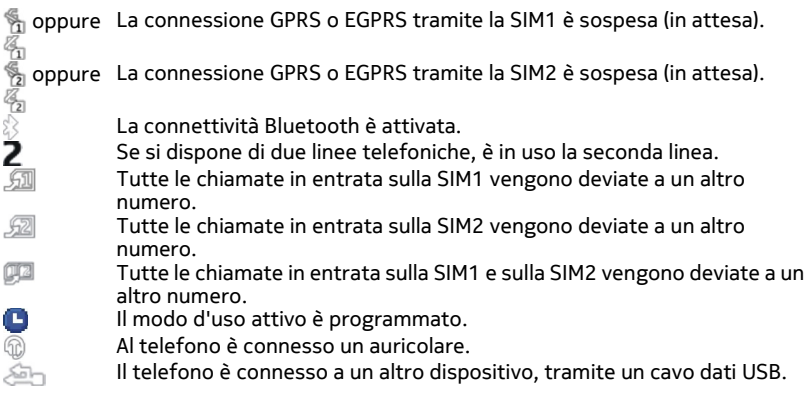

# **Copiare contatti o foto dal telefono precedente**

Per copiare il contenuto del telefono Nokia compatibile precedente e iniziare a utilizzare rapidamente il nuovo telefono, è possibile copiare gratuitamente, ad esempio, contatti, voci Agenda e foto nel nuovo telefono.

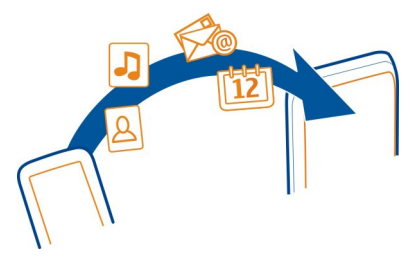

1 Attivare il Bluetooth in entrambi i telefoni.

Selezionare **Menu** > **Impostazioni** > **Connettività** > **Bluetooth**, quindi **Sì**.

- 2 Selezionare **Menu** > **Impostazioni** > **Sincr. e backup**.
- 3 Selezionare **Sincronizzazione dati** > **Copia in questo**.
- 4 Selezionare il contenuto da copiare e scegliere **Chiudi**.
- 5 Selezionare il telefono precedente dall'elenco.
- 6 Se l'altro telefono richiede un codice di protezione, inserirlo. Il codice di protezione, che può essere definito dall'utente, deve essere inserito in entrambi i telefoni. In alcuni telefoni il codice di protezione è fisso. Per i dettagli, consultare il manuale d'uso dell'altro telefono.

<span id="page-14-0"></span>Il codice di protezione è valido solo per la connessione corrente.

7 Se richiesto, consentire le richieste di connessione e copia.

#### **Utilizzare il telefono senza una carta SIM**

Per lasciare che i propri bambini giochino con il telefono senza il pericolo che effettuino accidentalmente una chiamata, è possibile utilizzare alcune funzionalità del telefono senza la carta SIM, ad esempio i giochi e l'agenda. Le funzionalità, che compaiono sbiadite nei menu, non possono essere utilizzate.

# **Chiamate**

#### **Effettuare una chiamata**

- 1 Nella Schermata iniziale inserire il numero di telefono. Per eliminare un numero, selezionare **Cancella**.
- 2 Per effettuare la chiamata, premere il tasto di chiamata.
- 3 Se richiesto, selezionare la carta SIM da utilizzare.
- 4 Per terminare la chiamata, premere il tasto Fine.

Quando si riceve una chiamata, è indicata la carta SIM in uso.

#### **Visualizzare le chiamate senza risposta**

È possibile vedere di chi è la chiamata a cui non si è risposto.

Nella Schermata iniziale selezionare **Visualizza**. Il nome del chiamante appare se è memorizzato nella Rubrica.

Le chiamate senza risposta e quelle ricevute vengono registrate solo se tale funzionalità è supportata dalla rete, se il dispositivo è acceso e si trova nell'area del servizio di rete.

#### **Richiamare il contatto o il numero**

Selezionare il contatto o il numero e premere il tasto di chiamata.

## **Visualizzare le chiamate senza risposta in seguito**

Selezionare **Menu** > **Rubrica** > **Registro** e **Chiamate senza risp.**.

#### **Chiamare l'ultimo numero composto**

Quando qualcuno non risponde, è facile richiamarlo.

- 1 Nella Schermata iniziale premere il tasto di chiamata.
- 2 Selezionare il numero e premere il tasto di chiamata. Se richiesto, selezionare la carta SIM da utilizzare.

#### <span id="page-15-0"></span>**16 Rubrica**

#### **Deviare le chiamate alla propria segreteria telefonica o a un altro numero di telefono**

Quando non si può rispondere, è possibile deviare le chiamate alla segreteria telefonica o a un altro numero (servizio di rete).

- 1 Selezionare **Menu** > **Impostazioni** > **Chiamate** > **Deviazione chiamate**.
- 2 Selezionare la carta SIM da utilizzare.
- 3 Selezionare quando deviare le chiamate entranti:

**Tutte le chiamate vocali** — Consente di deviare tutte le chiamate vocali entranti. **Se occupato** — Consente di deviare tutte le chiamate vocali quando è occupato. **Se non si risponde** — Consente di deviare le chiamate vocali in mancanza di risposta.

**Se non raggiungibile** — Consente di deviare le chiamate vocali quando il dispositivo è spento o quando si trova per un certo periodo in una zona priva di copertura della rete cellulare.

**Se non disponibile** — Consente di deviare le chiamate vocali in mancanza di risposta o quando il dispositivo è occupato o spento oppure quando si trova in una zona priva di copertura della rete cellulare.

- 4 Scegliere **Attiva** > **A segreteria telefonica** o **A un altro numero**.
- 5 Se è selezionata l'opzione **Se non si risponde** o **Se non disponibile**, impostare l'intervallo di tempo trascorso il quale viene inoltrata una chiamata.

## **Rubrica**

## **Salvare un nome e un numero di telefono**

Selezionare **Menu** > **Rubrica**.

Selezionare **Aggiungi nuova**, quindi immettere il numero e il nome.

Se richiesto, scegliere dove salvare la schede Rubrica.

#### **Aggiungere o modificare i dettagli di una scheda Rubrica**

- 1 Selezionare **Nomi** e una scheda.
- 2 Selezionare **Opzioni** > **Aggiungi dettaglio**.

**Suggerimento:** Per aggiungere un tono di chiamata o una foto per una scheda, selezionare la scheda, quindi **Opzioni** > **Aggiungi dettaglio** > **Info multimediali**.

#### **Chiamata rapida**

È possibile chiamare rapidamente amici e familiari assegnando i numeri di telefono di uso più frequente ai tasti numerici del telefono.

<span id="page-16-0"></span>È possibile utilizzare la chiamata rapida solo per i contatti memorizzati sul telefono o sulla carta SIM che si trova nel fermo interno.

Selezionare **Menu** > **Rubrica** > **Altro** > **Chiamate rapide**.

#### **Assegnare un numero di telefono a un tasto numerico**

- 1 Selezionare un tasto numerico e scegliere **Assegna**. 1 è riservato alla segreteria telefonica.
- 2 Immettere un numero o cercare una scheda.

## **Rimuovere o modificare un numero di telefono assegnato a un tasto numerico**

Selezionare un tasto numerico e scegliere **Opzioni** > **Elimina** o **Cambia**.

#### **Effettuare una chiamata**

Nella Schermata iniziale tenere premuto un tasto numerico.

## **Disattivare la chiamata rapida**

Selezionare **Menu** > **Impostazioni** e **Chiamate** > **Chiamate rapide** > **No**.

#### **Inviare le proprie informazioni di contatto**

Per inviare il proprio numero di telefono o indirizzo e-mail a una persona appena incontrata, aggiungere le proprie informazioni di contatto alla Rubrica e inviare un biglietto da visita a quella persona.

Selezionare **Menu** > **Rubrica** e **Nomi**.

- 1 Selezionare la voce della Rubrica che contiene le proprie informazioni.
- 2 Selezionare **Opzioni** > **Altro** > **Biglietto da visita** e il tipo di invio.

## **Salvare un biglietto da visita ricevuto**

Selezionare **Visual.** > **Salva**.

# **Scrivere testo**

#### **Scrivere utilizzando la tastiera**

Il telefono dispone di una tastiera completa.

## **Impostare la lingua di scrittura**

Selezionare **Opzioni** > **Lingua scrittura** e la lingua desiderata. Per cambiare la lingua di scrittura, è anche possibile premere il tasto funzione, quindi il tasto Ctrl.

#### <span id="page-17-0"></span>**18 Scrivere testo**

#### **Passare dalla modalità numerica a quella carattere e viceversa**

Premere il tasto funzione ripetutamente, fino a quando non appare il simbolo del metodo di inserimento desiderato.

#### **Modalità blocco numero**

Premere due volte il tasto funzione. Per tornare alla modalità normale, premere il tasto funzione.

#### **Passare dalle maiuscole alle minuscole e viceversa**

Premere il tasto Maiusc.

**Inserire un numero o un carattere stampato nell'angolo in alto a destra di un tasto** Tenere premuto il tasto corrispondente.

#### **Eliminare un carattere**

Selezionare Cancella. È anche possibile premere il tasto Backspace (X).

#### **Inserire un carattere speciale o un simbolo**

Premere il tasto Sym e selezionare il simbolo desiderato. Per visualizzare altri simboli, premere di nuovo il tasto Sym.

#### **Inserire una nuova riga**

Premere il tasto Invio.

**Inserire uno spazio** Premere il tasto Spazio.

#### **Copiare o tagliare testo**

Tenere premuto il tasto Maiusc e scorrere per evidenziare una parola, una frase o una sezione di testo. Tenere premuto il tasto Ctrl, quindi premere **C** (copia) o **X** (taglia).

#### **Incollare testo**

Spostarsi sulla posizione desiderata, tenere premuto il tasto Ctrl, quindi premere **V**.

#### **Scrittura facilitata**

La scrittura facilitata si basa su un dizionario incorporato. Non tutte le lingue sono supportate.

#### **Attivare o disattivare la scrittura facilitata**

Scegliere **Opzioni** > **Altro** > **Imp. scrittura facilitata** > **Attiva** o **Disattiva**.

## **Passare dalla scrittura facilitata al metodo tradizionale e viceversa**

Tenere premuto il tasto Ctrl, quindi premere il tasto Spazio.

<span id="page-18-0"></span>È anche possibile tenere premuto il tasto **Opzioni**.

#### **inserire testo con la scrittura facilitata**

- 1 Iniziare a scrivere una parola utilizzando i tasti dei caratteri. Il telefono suggerisce le parole possibili.
- 2 Per confermare una parola, premere il tasto Spazio. Se la parola non è corretta, scorrere l'elenco di parole suggerite e selezionare la parola desiderata.
- 3 Procedere alla scrittura della parola successiva.

## **Messaggi**

#### **Inviare un messaggio**

È possibile restare in contatto con familiari e amici grazie ai messaggi di testo e multimediali. Nel messaggio è possibile allegare immagini, video e biglietti da visita.

Selezionare **Menu** > **Messaggi**.

- 1 Selezionare **Crea messaggio**.
- 2 Scrivere il messaggio.
- 3 Per aggiungere un allegato, selezionare **Opzioni** > **Inserisci oggetto**.
- 4 Selezionare **Invia a**.
- 5 Per immettere manualmente un numero di telefono o un indirizzo e-mail, selezionare **Numero o e-mail**. Immettere un numero di telefono oppure selezionare **E-mail** e inserire un indirizzo e-mail. Per selezionare un destinatario o un gruppo di schede Rubrica, scegliere **Rubrica** o **Gruppi Rubrica**.
- 6 Selezionare **Invia**.

Se richiesto, selezionare la carta SIM da utilizzare.

**Suggerimento:** Per inserire un carattere speciale o una faccina, selezionare **Opzioni** > **Inserisci simbolo**.

L'invio di un messaggio con allegato potrebbe costare di più rispetto all'invio di un messaggio di testo normale. Per ulteriori informazioni, rivolgersi all'operatore della rete.

È possibile inviare messaggi di testo con un numero di caratteri superiore al limite per un singolo messaggio. I messaggi più lunghi verranno suddivisi e inviati in due o più messaggi che verranno addebitati di conseguenza dal proprio operatore.

#### <span id="page-19-0"></span>**20 Messaggi**

I caratteri accentati, altri segni o simboli in alcune lingue occupano più spazio e limitano ulteriormente il numero di caratteri che possono essere inviati con un singolo messaggio.

Se la dimensione dell'elemento inserito in un messaggio multimediale è troppo grande per la rete, potrà essere ridotta automaticamente.

Solo i dispositivi compatibili possono ricevere e visualizzare messaggi multimediali. I messaggi possono avere un aspetto diverso a seconda dei dispositivi.

#### **Salvare un allegato**

È possibile salvare gli allegati dei messaggi multimediali ed e-mail nel telefono.

#### **Salvare un allegato da un messaggio multimediale**

- 1 Selezionare **Menu** > **Messaggi**.
- 2 Aprire il messaggio.
- 3 Selezionare **Opzioni** > **Mostra contenuto**.
- 4 Selezionare il file desiderato e scegliere **Opzioni** > **Salva**.

#### **Salvare un allegato da un messaggio e-mail**

- 1 Selezionare **Menu** > **E-mail**.
- 2 Aprire il messaggio e-mail.
- 3 Selezionare l'allegato.
- 4 Selezionare **Visualizza**, quindi scaricare l'allegato.

Le foto e i video vengono salvati nella Galleria.

#### **Recuperare un messaggio multimediale**

#### **Modificare le impostazioni del recupero dei messaggi multimediali**

- 1 Selezionare **Menu** > **Messaggi** > **Altro** > **Impostazioni** > **MMS**.
- 2 Selezionare **SIM1** o **SIM2**. Le impostazioni dei messaggi multimediali si applicano a entrambe le carte SIM.
- 3 Selezionare **Ricezione MMS** e, quindi:

**Automatica** — I messaggi multimediali vengono recuperati sempre automaticamente.

**Manuale** — È possibile ricevere notifiche relative ai messaggi multimediali ricevuti nel centro servizi messaggi e procedere, quindi, al loro recupero manuale.

**Disattiva** — Il recupero dei messaggi multimediali è disattivato. Non si ricevono notifiche relative ai messaggi multimediali.

<span id="page-20-0"></span>Se si seleziona **Ricezione MMS** > **Manuale**, è possibile recuperare manualmente i messaggi multimediali.

#### **Recuperare manualmente un messaggio multimediale**

- 1 Selezionare **Menu** > **Messaggi** > **Ricevuti**.
- 2 Aprire la notifica del messaggio multimediale, quindi selezionare **Recupera**. Il messaggio multimediale viene scaricato nel telefono.

#### **Ascoltare i messaggi vocali**

Quando non si riesce a rispondere, è possibile deviare le chiamate alla segreteria telefonica e ascoltare in un secondo momento.

Potrebbe essere necessario abbonarsi al servizio di segreteria telefonica. Per ulteriori informazioni su questo servizio di rete, rivolgersi al fornitore di servizi.

È possibile utilizzare la segreteria telefonica solo quando si utilizza la carta SIM che si trova nel fermo interno.

- 1 Selezionare **Menu** > **Messaggi** > **Altro** > **Messaggi vocali**, quindi **Num. segreteria telefonica**.
- 2 Immettere il numero della segreteria telefonica e selezionare **OK**.
- 3 Per chiamare la propria segreteria telefonica nella schermata iniziale tenere premuto **1**. Se richiesto, selezionare la carta SIM da desiderata.

#### **Inviare messaggio audio**

Se non si ha tempo per scrivere un messaggio di testo, è possibile registrare e inviare un messaggio audio.

Selezionare **Menu** > **Messaggi**.

- 1 Selezionare **Altro** > **Altri messaggi** > **Messaggio audio**.
- 2 Per registrare il messaggio, selezionare **.**
- 3 Per interrompere la registrazione, selezionare .
- 4 Selezionare **Invia a** e una scheda.

# **E-mail e chat**

#### **Informazioni su E-mail**

Selezionare **Menu** > **E-mail**.

È possibile utilizzare il telefono per leggere e inviare e-mail dai propri account e-mail di diversi fornitori di servizi e-mail.

#### <span id="page-21-0"></span>**Inviare un messaggio e-mail**

Selezionare **Menu** > **E-mail** e un account e-mail.

- 1 Selezionare **Opzioni** > **Scrivi nuovo**.
- 2 Immettere l'indirizzo e-mail del destinatario e l'oggetto, quindi scrivere il messaggio.
- 3 Per allegare un file, ad esempio una foto, selezionare **Opzioni** > **Allega** > **Allega file**.
- 4 Per scattare una foto da allegare al messaggio e-mail, selezionare **Opzioni** > **Allega** > **Allega nuova foto**.
- 5 Selezionare **Invia**.

# **Leggere/rispondere a e-mail**

Selezionare **Menu** > **E-mail** e un account e-mail.

- 1 Selezionare un messaggio e-mail.
- 2 Per rispondere a un messaggio e-mail o per inoltrarlo, selezionare **Opzioni**.

#### **Informazioni su Chat**

Selezionare **Menu** > **Messaggi** > **Chat**.

È possibile scambiare messaggi istantanei con gli amici. Chat è un servizio di rete.

L'utilizzo dei servizi o il download di contenuti potrebbe implicare la trasmissione di grandi quantità di dati, con conseguenti costi per il traffico di dati.

#### **Chat con amici**

Selezionare **Menu** > **Messaggi** > **Chat**.

È possibile accedere a più servizi e comunicare in chat contemporaneamente. È necessario accedere separatamente a ogni servizio.

Si possono avviare conversazioni con più contatti contemporaneamente.

- 1 Se sono disponibili diversi servizi di chat, selezionare quello desiderato.
- 2 Entrare nel servizio.
- 3 Nell'elenco dei contatti selezionare il contatto con cui si desidera comunicare in chat.
- 4 Scrivere il messaggio nella casella di testo nella parte inferiore del display.
- 5 Selezionare **Invia**.

# <span id="page-22-0"></span>**Connettività**

#### **Bluetooth**

**Informazioni sulla Connettività Bluetooth**

Selezionare **Menu** > **Impostazioni** > **Connettività** > **Bluetooth**.

Utilizzare la connettività Bluetooth per connettersi senza fili a dispositivi compatibili, come altri dispositivi cellulari, computer, auricolari e kit veicolari.

È inoltre possibile inviare elementi dal dispositivo, copiare file dal PC compatibile e stampare utilizzando una stampante compatibile.

Per connettersi il Bluetooth utilizza onde radio e i dispositivi devono trovarsi in un raggio di 10 metri l'uno dall'altro. Eventuali ostacoli, come muri o altri dispositivi elettronici, possono generare interferenze.

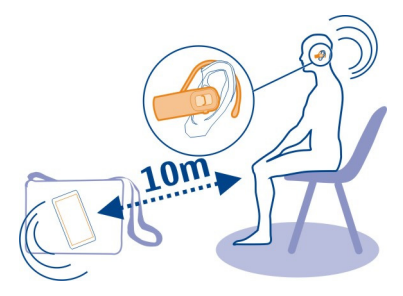

## **Connettersi a un auricolare senza fili**

Per continuare a lavorare al computer durante una chiamata, è possibile utilizzare un auricolare senza fili. È inoltre possibile rispondere a una chiamata, anche se il telefono non è a portata di mano.

- 1 Selezionare **Menu** > **Impostazioni** > **Connettività** > **Bluetooth** e **Bluetooth** > **Sì**.
- 2 Accendere l'auricolare.
- 3 Per associare il telefono e l'auricolare, selezionare **Collega ad accessorio audio**.
- 4 Selezionare l'auricolare. Se l'auricolare non è incluso nell'elenco, selezionare **Nuova ricerca**.
- 5 Potrebbe essere necessario inserire un codice di protezione. Per dettagli, consultare il manuale d'uso dell'auricolare.

## **Inviare una foto o altro contenuto a un altro dispositivo utilizzando il Bluetooth**

Utilizzare la connettività Bluetooth per inviare foto, video, biglietti da visita e altro contenuto creato sul computer o su un telefono o un dispositivo compatibile di un amico.

- 1 Selezionare l'elemento da inviare.
- 2 Selezionare **Opzioni** > **Invia** > **Via Bluetooth**.
- 3 Selezionare il dispositivo al quale connettersi. Se il dispositivo desiderato non è visualizzato, selezionare **Nuova ricerca** per cercarlo. Vengono visualizzati i dispositivi Bluetooth che si trovano entro il raggio di azione.
- 4 Se l'altro dispositivo richiede un codice di protezione, inserirlo. Il codice di protezione, che può essere definito dall'utente, deve essere inserito in entrambi i dispositivi. In alcuni dispositivi il codice di protezione è fisso. Per dettagli, consultare il manuale d'uso del dispositivo.

Il codice di protezione è valido solo per la connessione corrente.

Le opzioni disponibili possono variare.

## **Connettere automaticamente a un dispositivo associato**

Per connettere regolarmente il telefono a un altro dispositivo Bluetooth, come un kit veicolare, un auricolare o un PC, è possibile configurare il telefono affinché si connetta automaticamente.

Selezionare **Menu** > **Impostazioni** > **Connettività** > **Bluetooth** e **Dispositivi associati**.

- 1 Selezionare il telefono al quale connettersi automaticamente.
- 2 Selezionare **Opzioni** > **Impostazioni** > **Connetti automaticamente** > **Sì**.

## **Proteggere il telefono**

Per sapere con certezza chi può vedere il telefono quando si utilizza la connettività Bluetooth, è possibile controllare chi è in grado di rilevare e connettersi al telefono.

Selezionare **Menu** > **Impostazioni** > **Connettività** > **Bluetooth**.

## **Impedire ad altri di rilevare il telefono**

Selezionare **Visibilità dispositivo** > **Nascosto**.

Quando il telefono è nascosto, non può essere rilevato da altri. Tuttavia, i dispositivi associati possono comunque connettersi ad esso.

# **Disattivare la connettività Bluetooth**

Selezionare **Bluetooth** > **No**.

<span id="page-24-0"></span>Non eseguire l'associazione e non accettare richieste di connessione da dispositivi sconosciuti. Ciò consente di proteggere il telefono da contenuti pericolosi.

#### **Cavo per trasferimento dati USB Copiare contenuto tra il telefono e un computer**

È possibile utilizzare un cavo dati USB per copiare foto e altro contenuto tra il telefono e un computer compatibile.

- 1 Utilizzare un cavo dati USB per connettere il telefono a un computer.
- 2 Selezionare una delle seguenti modalità:

**Nokia Suite** — Nokia Suite è installato sul computer.

**Trasferimento multim.** — Nokia Suite non è installato sul computer. Per connettere il telefono a un sistema di Home Entertainment o a una stampante, utilizzare questa modalità.

**Archivio di massa** — Nokia Suite non è installato sul computer. Il telefono viene visualizzato come dispositivo portatile sul computer. Verificare che sia inserita una memory card. Per connettere il telefono ad altri dispositivi, ad esempio impianti home stereo o autoradio, utilizzare questa modalità.

3 Per copiare il contenuto, utilizzare l'applicazione Gestione file del computer. Per copiare contatti, file musicali, video o foto, utilizzare Nokia Suite.

# **Orologio**

#### **Modificare l'ora e la data**

Selezionare **Menu** > **Impostazioni** e **Data e ora**.

## **Modificare il fuso orario quando si è in viaggio**

- 1 Selezionare **Impostazioni di data e ora** > **Fuso orario:**.
- 2 Per selezionare il fuso orario della località in cui ci si trova, scorrere a sinistra o a destra.
- 3 Selezionare **Salva**.

L'ora e la data vengono impostate in base al fuso orario. In tal modo, il telefono visualizza l'ora di invio corretta dei messaggi di testo o multimediali ricevuti.

Ad esempio, GMT -5 indica il fuso orario di New York (USA), 5 ore indietro rispetto all'orario di Greenwich/Londra (Regno Unito).

#### **Sveglia**

È possibile impostare la sveglia perché suoni all'ora desiderata.

#### <span id="page-25-0"></span>**Impostare la sveglia**

- 1 Selezionare **Menu** > **Applicaz.** > **Sveglia**.
- 2 Immettere l'ora della sveglia.
- 3 Per ripetere la sveglia in determinati giorni della settimana, innanzitutto andare a **Ripeti:**, quindi scorrere verso sinistra o destra per selezionare **Attiva**. Accedere quindi a **Giorni ripetizione**, scorrere verso destra, selezionare i giorni della settimana desiderati e scegliere **Chiudi**.
- 4 Per selezionare il tono della sveglia, andare a **Tono allarme** e scorrere verso sinistra o destra. Se viene impostata la radio come tono di allarme, collegare un auricolare al telefono.
- 5 Per configurare l'intervallo di ripetizione, andare a **Intervallo ripetizione** e inserire il tempo desiderato.
- 6 Selezionare **Salva**.

#### **Interrompere la sveglia**

Selezionare **Stop**. Se si lascia suonare la sveglia per un minuto o si seleziona **Ripeti**, il tono di allarme si arresta per la durata dell'intervallo di ripetizione, quindi riprende.

# **Foto e video**

#### **Scattare una foto**

- 1 Selezionare **Menu** > **Foto** > **Fotocamera**.
- 2 Per eseguire lo zoom avanti o indietro, scorrere verso l'alto o verso il basso.
- 3 Selezionare ...

Le foto vengono salvate in **Menu** > **Foto** > **Foto personali**.

#### **Chiudere la fotocamera**

Premere il tasto Fine.

#### **Registrare un video**

Oltre a scattare foto con il dispositivo, è anche possibile catturare momenti speciali sotto forma di video.

Selezionare **Menu** > **Foto** > **Videocamera**.

- 1 Per passare dalla modalità foto alla modalità video, se necessario, selezionare > **Videocam.**.
- 2 Per iniziare la registrazione, selezionare  $\Box$ .

Per eseguire lo zoom avanti o indietro, scorrere verso l'alto o verso il basso.

<span id="page-26-0"></span>3 Per interrompere la registrazione, selezionare

I video vengono salvati in **Menu** > **Foto** > **Video**.

#### **Chiudere la fotocamera**

Premere il tasto Fine.

#### **Inviare foto o video**

Per condividere foto e video con amici e familiari, inviare un messaggio multimediale o una foto utilizzando il Bluetooth.

Selezionare **Menu** > **Foto**.

- 1 Selezionare la cartella contenente la foto o il video.
- 2 Selezionare la foto o il video, quindi scegliere **Opzioni** > **Invia** e il metodo di invio.

#### **Inviare diverse foto o diversi video contemporaneamente**

- 1 Selezionare la cartella contenente le foto o i video.
- 2 Scegliere **Opzioni** > **Seleziona**, quindi selezionare gli elementi.
- 3 Selezionare **Opzioni** > **Invia segnati** e scegliere il metodo di invio.

#### **Organizzare i file**

È possibile spostare, copiare ed eliminare file e cartelle oppure creare nuove cartelle nella memoria del telefono o sulla memory card. Se si organizzano i file in cartelle, può essere più facile trovarli in futuro.

Selezionare **Menu** > **Applicaz.** > **Galleria**.

#### **Creare una nuova cartella**

Nella cartella in cui si desidera creare una sottocartella, selezionare **Opzioni** > **Aggiungi cartella**.

#### **Copiare o spostare un file in una cartella**

Selezionare il file e scegliere **Opzioni** > **Sposta**.

**Suggerimento:** È possibile riprodurre musica o video o visualizzare foto in Galleria.

## **Musica e audio**

**Lettore multimediale Riprodurre un brano**

Riprodurre la musica memorizzata nella memoria del telefono o sulla memory card.

Selezionare **Menu** > **Musica** > **Musica personale**, quindi **Tutti i brani**.

- 1 Selezionare un brano.
- 2 Selezionare **Riproduci**.
- 3 Per sospendere o riprendere la riproduzione, premere il tasto di scorrimento.

**Tornare all'inizio del brano corrente** Scorrere verso sinistra.

**Tornare al brano precedente**

Scorrere due volte verso sinistra.

**Passare al brano successivo** Scorrere verso destra.

**Avanzare rapidamente o riavvolgere**

Tenere premuto il tasto di scorrimento verso destra o sinistra.

## **Attivare o disattivare l'audio del lettore musicale**

Premere il tasto Ctrl.

## **Chiudere il lettore musicale**

Premere il tasto Fine.

**Configurare il lettore musicale per la riproduzione in background** Selezionare **Opzioni** > **Riproduci in background**.

## **Chiudere il lettore musicale durante la riproduzione in background**

Tenere premuto il tasto Fine.

## **Riprodurre un video**

È possibile riprodurre i video memorizzati nella memoria del telefono o sulla memory card.

Selezionare **Menu** > **Foto** > **Video**.

- 1 Selezionare un video.
- 2 Selezionare **Riproduci**.
- 3 Per sospendere o riprendere la riproduzione, premere il tasto di scorrimento.

## **Avanzare rapidamente o riavvolgere**

Tenere premuto il tasto di scorrimento verso destra o sinistra.

## <span id="page-28-0"></span>**Chiudere il lettore multimediale**

Premere il tasto Fine.

#### **Radio FM**

#### **Informazioni sulla Radio FM**

Selezionare **Menu** > **Musica** > **Radio**.

È possibile ascoltare le stazioni radio FM utilizzando il telefono: è sufficiente connettere un auricolare e selezionare una stazione.

Per ascoltare la radio, è necessario collegare al dispositivo un auricolare compatibile. L'auricolare funge da antenna.

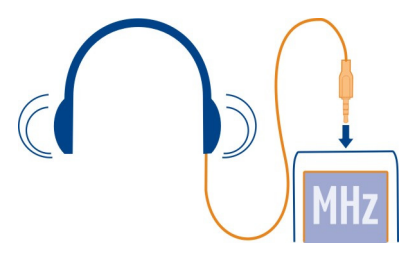

#### **Ascoltare la radio**

Collegare un auricolare compatibile al telefono. L'auricolare funge da antenna.

Selezionare **Menu** > **Musica** > **Radio**.

# **Regolare il volume**

Scorrere verso l'alto o il basso.

# **Chiudere la radio**

Premere il tasto di fine chiamata.

**Configurare la radio per la riproduzione in background** Selezionare **Opzioni** > **Riproduci in background**.

**Chiudere la radio durante la riproduzione in background** Tenere premuto il tasto Fine.

#### <span id="page-29-0"></span>**30 Navigare sul Web**

#### **Trovare e salvare stazioni radio**

È possibile cercare le stazioni radio preferite e salvarle per poterle ascoltare facilmente in seguito.

Selezionare **Menu** > **Musica** > **Radio**.

#### **Cercare la stazione disponibile successiva**

Tenere premuto il tasto di scorrimento verso sinistra o verso destra.

#### **Salvare una stazione**

Selezionare **Opzioni** > **Salva stazione**.

#### **Cercare automaticamente le stazioni radio**

Selezionare **Opzioni** > **Cerca tutte le stazioni**. Per ottenere migliori risultati, eseguire la ricerca quando ci si trova all'esterno o vicino a una finestra.

#### **Passare a una stazione salvata**

Scorrere verso sinistra o verso destra.

#### **Rinominare una stazione**

- 1 Selezionare **Opzioni** > **Stazioni**.
- 2 Selezionare la stazione e scegliere **Opzioni** > **Rinomina**.

**Suggerimento:** Per accedere a una stazione direttamente dall'elenco delle stazioni memorizzate, premere il tasto numerico corrispondente al numero della stazione.

# **Navigare sul Web**

#### **Informazioni sul browser Web**

Selezionare **Menu** > **Internet**.

È possibile essere sempre aggiornati sulle ultime novità e visitare i siti Web preferiti. È possibile utilizzare il browser Web per visualizzare le pagine Web su Internet.

Il browser Web comprime e ottimizza i contenuti Web per il telefono in modo da poter navigare sul Web più velocemente e risparmiare sui costi del traffico dati.

Per navigare sul Web, è necessario connettersi a Internet.

Per informazioni sulla disponibilità e sui prezzi e per le istruzioni, rivolgersi al fornitore del servizio.

È possibile ricevere le impostazioni di configurazione necessarie per la navigazione in un messaggio di configurazione inviato dal fornitore di servizi.

#### <span id="page-30-0"></span>**Navigare sul Web**

Selezionare **Menu** > **Internet**.

## **Visualizzare la cronologia di navigazione, i siti interessanti o i preferiti.**

Per passare tra le schede Cronolog., In eviden. e Preferiti, scorrere verso sinistra o verso destra.

#### **Accedere a un sito Web**

Scrivere l'indirizzo Web nella barra degli indirizzi.

#### **Eseguire una ricerca su Internet**

Scrivere la parola da cercare nell'apposito campo. Se richiesto, selezionare il motore di ricerca predefinito. Potrebbe essere necessario selezionare la carta SIM utilizzata per connettersi a Internet.

#### **Tornare a una pagina Web visitata in precedenza**

Aprire la scheda Cronolog., quindi selezionare la pagina Web.

**Suggerimento:** È possibile scaricare applicazioni Web da Nokia Store. La prima volta che si apre un'applicazione Web, questa viene aggiunta come un preferito. Per ulteriori informazioni, visitare il sito [www.nokia.com/support.](http://www.nokia.com/support)

#### **Aggiungere un preferito**

Se si visitano sempre gli stessi siti Web, è consigliabile aggiungerli come preferiti in modo da accedervi con facilità.

Selezionare **Menu** > **Internet**.

Durante la navigazione selezionare **Opzioni** > **Aggiungi ai preferiti**.

#### **Accedere a un sito Web impostato come preferito**

Aprire la scheda Preferiti e selezionare un preferito.

#### **Adattare una pagina Web al display del telefono**

Con il browser Web è possibile ottimizzare le pagine Web per il display del telefono. Anziché dover utilizzare lo zoom avanti, la pagina Web viene disposta su un'unica colonna di testo e immagini di dimensioni più grandi e più facilmente leggibili.

Selezionare **Menu** > **Internet**.

Selezionare **Opzioni** > **Strumenti** > **Adatta a larghezza**.

<span id="page-31-0"></span>Per passare rapidamente ad altre sezioni di una pagina Web, selezionare una delle seguenti opzioni:

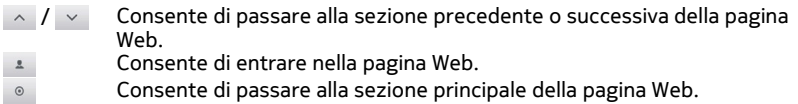

 $\hbox{\tt Q}$ Consente di eseguire una ricerca nella pagina Web.

Consente di leggere feed RSS.  $\mathbb{R}$ 

Le opzioni disponibili possono variare.

Questa vista non è disponibile per i siti Web progettati per essere utilizzati con il cellulare.

#### **Risparmiare sui costi del traffico dati**

Per navigare sul Web a costi minori Se non si dispone di un piano dati a tariffa flat, è possibile ridurre la qualità immagine. È anche possibile tenere traccia della quantità di dati che viene utilizzata.

Selezionare **Menu** > **Internet**.

Per impostazione predefinita, il browser Web utilizza una qualità dell'immagine ridotta. L'aumento della qualità dell'immagine può implicare costi per il traffico di dati più elevati.

## **Modificare la qualità dell'immagine**

Selezionare **Opzioni** > **Strumenti** > **Impostazioni** > **Qualità imm.** e la qualità dell'immagine desiderata.

#### **Controllare la quantità di dati scaricati o caricati**

Selezionare **Opzioni** > **Strumenti** > **Utilizzo dati**.

## **Cancellare la cronologia di navigazione**

Selezionare **Menu** > **Internet**.

Aprire la scheda Cronolog., quindi selezionare **Opzioni** > **Cancella cronologia**.

## **Cancellare i cookie memorizzati o il testo salvato nei moduli Web**

Selezionare **Opzioni** > **Strumenti** > **Impostazioni** > **Cancella cookie** o **Cancella riempim. aut.**.

# <span id="page-32-0"></span>**Informazioni su Social**

Selezionare **Menu** > **Social**, quindi accedere ai servizi di social network desiderati.

L'applicazione Social consente di arricchire la propria esperienza dei social network. L'applicazione potrebbe non essere disponibile in tutte le regioni. Una volta effettuato l'accesso ai servizi di social network, ad esempio Facebook o Twitter, è possibile compiere le seguenti operazioni:

- Visualizzare gli aggiornamenti relativi allo stato dei propri amici
- Pubblicare aggiornamenti relativi al proprio stato
- Condividere in modo immediato le foto scattate con la fotocamera

Sono disponibili solo le funzionalità supportate dal servizio di social network in uso.

Per utilizzare i servizi di social network, è necessario che questi siano supportati dalla rete. Ciò potrebbe implicare la trasmissione di grandi quantità di dati, con conseguenti costi per il traffico di dati. Rivolgersi al proprio fornitore di servizi di rete per informazioni sulle tariffe per la trasmissione dei dati.

I servizi di social network sono forniti da terzi e non da Nokia. Controllare le impostazioni per la privacy del servizio di social network in uso, poiché l'utente potrebbe condividere informazioni con un numero elevato di persone. Le condizioni per l'utilizzo del servizio di social network si applicano alla condivisione delle informazioni mediante tale servizio. Leggere attentamente le condizioni di utilizzo e le procedure di tutela della privacy di tale servizio.

# **Gestione del dispositivo**

## **Aggiornare il software del dispositivo tramite il dispositivo**

Per migliorare le prestazioni del dispositivo e scaricare aggiornamenti per le applicazioni oltre a nuove e sorprendenti funzioni, si consiglia di aggiornare regolarmente il software. È anche possibile configurare il dispositivo affinché verifichi automaticamente la disponibilità di aggiornamenti.

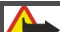

# **Avvertenza:**

Se si installa un aggiornamento software, non sarà possibile usare il dispositivo, neppure per le chiamate di emergenza, fino a quando l'installazione non sarà stata completata e il dispositivo riavviato.

L'utilizzo dei servizi o il download di contenuti potrebbe implicare la trasmissione di grandi quantità di dati, con conseguenti costi per il traffico di dati.

È possibile aggiornare il software solo quando si utilizza la carta SIM che si trova nel fermo interno.

Prima di iniziare l'aggiornamento, collegare un caricabatterie o assicurarsi che il livello di carica della batteria del dispositivo sia sufficiente.

Selezionare **Menu** > **Impostazioni**.

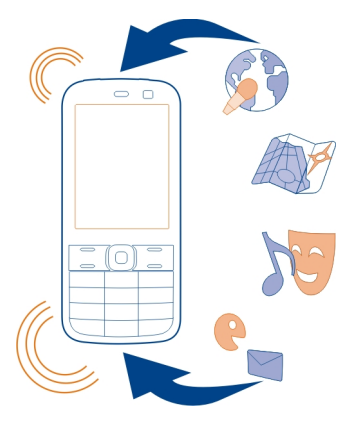

- 1 Selezionare **Dispositivo** > **Aggiornamenti dispositivo**.
- 2 Per visualizzare la versione corrente del software e verificare se è disponibile un aggiornamento, selezionare **Dettagli sw corrente**.
- 3 Per scaricare e installare un aggiornamento software, selezionare **Scarica software dispositivo**. Seguire le istruzioni visualizzate.
- 4 Se l'installazione è stata annullata dopo il download, selezionare **Installa aggiornamento sw**.

L'aggiornamento del software potrebbe durare alcuni minuti. Se si verificano problemi con l'installazione, rivolgersi al fornitore di servizi.

**Verificare automaticamente la disponibilità di aggiornamenti software** Selezionare **Aggiornam. SW automatico** e definire la frequenza con cui viene verificata la disponibilità di nuovi aggiornamenti software.

Il fornitore di servizi potrebbe inviare gli aggiornamenti software tramite OTA direttamente sul dispositivo. Per ulteriori informazioni su questo servizio di rete, rivolgersi al fornitore di servizi.

#### <span id="page-34-0"></span>**Aggiornare il software del telefono utilizzando il PC**

Il software del telefono può essere aggiornato tramite l'applicazione per PC Nokia Suite. Per collegare il telefono al PC, è necessario disporre di un PC compatibile, di una connessione Internet a banda larga e di un cavo USB compatibile.

Per ulteriori informazioni e per scaricare l'applicazione Nokia Suite, visitare il sito [www.nokia.com/support](http://www.nokia.com/support).

#### **Ripristinare le impostazioni iniziali**

Se il dispositivo non funziona correttamente, è possibile ripristinare alcune impostazioni iniziali.

- 1 Terminare tutte le chiamate e le connessioni.
- 2 Selezionare **Menu** > **Impostazioni** e **Ripristina impost. orig.** > **Solo impostazioni**.
- 3 Immettere il codice di sicurezza.

Questa operazione non ha effetto sui documenti o i file memorizzati sul dispositivo.

Dopo il ripristino delle impostazioni iniziali, il dispositivo si spegne, quindi si riaccende. Questa operazione potrebbe richiedere più tempo del solito.

#### **Eseguire il backup di foto e altro contenuto su memory card**

Per essere certi di non perdere i propri file importanti, è possibile eseguire il backup della memoria del dispositivo su una memory card compatibile.

Selezionare **Menu** > **Impostazioni** > **Sincr. e backup**.

Selezionare **Crea backup**.

#### **Ripristinare un backup**

Selezionare **Ripristina backup**.

# **Proteggere l'ambiente**

#### **Risparmiare energia**

Se si segue quanto indicato di seguito, non sarà necessario caricare spesso la batteria:

- Chiudere le applicazioni e le connessioni dati, ad esempio la connessione Bluetooth, quando non sono in uso.
- Disattivare i suoni non necessari, ad esempio i toni della tastiera.

## <span id="page-35-0"></span>**36 Informazioni sulla sicurezza e sul prodotto**

#### **Riciclare**

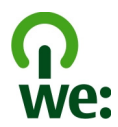

Quando il telefono giunge alla fine del suo ciclo di vita, tutti i materiali che lo compongono possono essere recuperati come materiali ed energia. Per garantire procedure corrette di smaltimento e riutilizzo, Nokia collabora con i suoi partner attraverso un programma denominato We:recycle. Per informazioni su come riciclare i vecchi prodotti Nokia e dove trovare i siti di raccolta, visitare il sito [www.nokia.com/](http://www.nokia.com/werecycle) [werecycle](http://www.nokia.com/werecycle) oppure chiamare il centro assistenza Nokia Care.

Riciclare la confezione e i manuali d'uso secondo gli schemi di riciclaggio della propria zona.

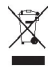

La presenza di un contenitore mobile barrato sul prodotto, sulla batteria, sulla documentazione o sulla confezione segnala che tutti i prodotti elettrici ed elettronici, nonché le batterie e gli accumulatori, sono soggetti a raccolta speciale alla fine del ciclo di vita. Questo requisito si applica all'Unione Europea. Non smaltire questi prodotti nei rifiuti urbani indifferenziati. Per ulteriori informazioni sulle caratteristiche ambientali del telefono in uso, visitare il sito [www.nokia.com/](http://www.nokia.com/ecoprofile) [ecoprofile](http://www.nokia.com/ecoprofile).

# **Informazioni sulla sicurezza e sul prodotto**

#### **Servizi di rete e costi**

Il dispositivo è stato omologato per essere utilizzato sulla reti (E)GSM 900, 1800 MHz . Per usare il dispositivo è necessario eseguire una sottoscrizione con un operatore.

L'utilizzo di servizi di rete e il download di contenuto richiedono una connessione di rete e possono implicare costi per il traffico di dati. Alcune funzioni dei prodotti richiedono il supporto della rete e un'eventuale sottoscrizione.

#### **Precauzioni e manutenzione del proprio dispositivo**

Maneggiare il dispositivo, la batteria, il caricabatterie e gli accessori con attenzione. I suggerimenti di seguito riportati aiutano l'utente a tutelare i propri diritti durante il periodo di garanzia.

- Evitare che il dispositivo si bagni. La pioggia, l'umidità e tutti i tipi di liquidi o la condensa contengono sostanze minerali corrosive che possono danneggiare i circuiti elettronici. Se il dispositivo si bagna, rimuovere la batteria e asciugare il dispositivo.
- Non usare o lasciare il dispositivo in ambienti particolarmente polverosi o sporchi, in quanto potrebbero venirne irrimediabilmente compromessi i meccanismi.
- Non lasciare il dispositivo in ambienti particolarmente caldi. Temperature troppo elevate possono ridurre la durata del dispositivo, danneggiare la batteria e deformare o fondere le parti in plastica.
- Non lasciare il dispositivo esposto a temperature fredde. Quando, infatti, esso torna alla temperatura normale, al suo interno può formarsi della condensa che può danneggiare i circuiti elettronici.
- Non tentare di aprire il dispositivo in modi diversi da quelli indicati nel manuale d'uso.
- Modifiche non autorizzate potrebbero danneggiare il dispositivo e violare le norme relative agli apparati radio.
- Non far cadere, battere o scuotere il dispositivo poiché i circuiti interni e i meccanismi del dispositivo potrebbero subire danni.
- Usare esclusivamente un panno morbido, pulito e asciutto per pulire la superficie del dispositivo.
- Non dipingere il dispositivo. La vernice può danneggiare i meccanismi impedendone l'uso corretto.
- Spegnere il dispositivo e rimuovere la batteria di quando in quando per ottimizzare le prestazioni.
- Tenere il dispositivo lontano da magneti o campi magnetici.
- Per conservare i dati importanti al sicuro, archiviarli in almeno due luoghi diversi, ad esempio il dispositivo, la memory card o il computer, oppure mettere per iscritto le informazioni di valore.

#### **Riciclo**

Smaltire sempre i prodotti elettronici usati, le batterie scariche e i materiali di imballaggio presso i punti di raccolta dedicati. Contribuendo alla raccolta differenziata dei prodotti, si combatte lo smaltimento indiscriminato dei rifiuti e si promuove il riutilizzo delle risorse rinnovabili. Per informazioni su come riciclare i prodotti Nokia, visitare il sito [www.nokia.com/](http://www.nokia.com/recycling) [recycling](http://www.nokia.com/recycling) . .

#### **DRM (Gestione dei diritti digitali)**

Durante l'uso del presente dispositivo, assicurarsi di rispettare tutte le leggi e gli usi locali, nonché la privacy ed i diritti altrui, inclusi i diritti di copyright. I diritti di copyright potrebbero impedire la copia, la modifica o il trasferimento di immagini, musica e altri elementi.

I proprietari di contenuto potrebbero utilizzare diversi tipi di tecnologie di gestione dei diritti digitali (DRM) per la tutela della loro proprietà intellettuale, incluso il copyright. Questo dispositivo utilizza diversi tipi di software DRM per accedere al contenuto protetto da DRM. Questo dispositivo consente di accedere a contenuto protetto con WMDRM 10 e OMA DRM 1.0. Qualora un certo software DRM non riesca a proteggere il contenuto, i proprietari del contenuto potrebbero richiedere che a tale funzionalità del software DRM sia revocato l'accesso al nuovo contenuto protetto da DRM. La revoca potrebbe anche impedire il rinnovo del contenuto protetto da DRM già presente sul dispositivo. La revoca dell'accesso a tale software DRM non influisce in alcun modo sull'uso del contenuto protetto da altri tipi di DRM o del contenuto non protetto da DRM.

Il contenuto protetto da DRM (gestione dei diritti digitali) viene fornito con una licenza associata che definisce i diritti all'uso di tale contenuto.

Se il dispositivo ha contenuto protetto da WMDRM, sia le licenze che il contenuto andranno perduti, se la memoria del dispositivo viene formattata. Nel caso in cui i file sul dispositivo vengano per qualche ragione danneggiati si potrebbero perdere anche le licenze e il contenuto. La perdita delle licenze o del contenuto potrebbe limitare la capacità dell'utente di riutilizzare lo stesso contenuto sul dispositivo. Per ulteriori informazioni, rivolgersi al proprio fornitore di servizi.

#### **Batterie e caricabatterie**

#### **Informazioni sulla batteria e sul caricabatterie**

Il dispositivo è stato progettato per essere utilizzato con una batteria ricaricabile BL-5J. Nokia potrebbe rendere disponibili altri modelli di batterie per questo dispositivo. Utilizzare sempre batterie originali Nokia.

Questo dispositivo è stato progettato per essere collegato ai seguenti caricabatterie: AC-11. Il numero di modello del caricabatterie Nokia potrebbe variare a seconda del tipo di spina, identificato da E, X, AR, U, A, C, K o B.

La batteria può essere caricata e scaricata centinaia di volte, ma con l'uso si esaurisce. Quando i tempi di conversazione continua e standby risultano notevolmente ridotti rispetto al normale, è necessario sostituire la batteria.

#### **Sicurezza della batteria**

Spegnere sempre il dispositivo e scollegare il caricabatterie prima di rimuovere la batteria. Quando si scollega il cavo di un caricabatterie o di un accessorio, afferrare e tirare la spina e non il cavo.

Quando il caricabatterie non viene utilizzato, scollegarlo dalla presa elettrica e dal dispositivo. Non lasciare una batteria completamente carica collegata al caricabatterie, in quanto una carica eccessiva può limitarne la durata. Se non utilizzata, una batteria anche completamente carica si scarica con il passare del tempo.

Tenere sempre la batteria ad una temperatura compresa tra 15°C e 25°C. Le temperature estreme riducono la capacità e la durata della batteria. Un dispositivo con una batteria molto calda o molto fredda potrebbe non funzionare temporaneamente.

Ciò può accadere accidentalmente quando un oggetto metallico tocca i nastri metallici della batteria, ad esempio se si tiene in tasca una batteria di riserva. Il corto circuito potrebbe danneggiare la batteria o l'oggetto che funge da contatto.

Non gettare le batterie nel fuoco in quanto potrebbero esplodere. Smaltire le batterie rispettando le normative locali. Riciclarle, quando possibile. Non gettare le batterie nei rifiuti domestici.

Non smontare, tagliare, aprire, comprimere, piegare, forare o rompere le celle o le batterie. In caso di fuoriuscita di liquido dalla batteria, evitare il contatto del liquido con la pelle o gli occhi. Qualora il contatto si verifichi, sciacquare immediatamente la parte colpita con abbondante acqua oppure consultare un medico.

Non modificare, manomettere o tentare di inserire oggetti estranei nella batteria e non immergerla o esporla all'acqua o ad altri liquidi. Le batterie potrebbero esplodere se danneggiate.

Non utilizzare le batterie e il caricabatterie per scopi diversi da quelli prescritti. L'uso improprio o l'uso di batterie o caricabatterie non approvati o incompatibili può comportare il pericolo di incendio, deflagrazione o altri pericoli e può far decadere qualsiasi garanzia o approvazione. Qualora si ritenga che la batteria o il caricabatterie possa essersi danneggiato, si consiglia di recarsi al più vicino centro di assistenza per un controllo prima di continuare ad utilizzarlo. Non utilizzare mai una batteria o un caricabatterie che risulti danneggiato. Usare il caricabatterie solo in luoghi chiusi.

#### **Informazioni sulla sicurezza aggiuntive Effettuare una chiamata di emergenza**

- 1 Verificare che il dispositivo sia acceso.
- 2 Controllare che il segnale sia sufficientemente forte. Potrebbe essere necessario fare anche quanto segue:
	- Inserire una carta SIM.
	- Disabilitare le limitazioni alle chiamate attivate per il dispositivo, ad esempio blocco delle chiamate, chiamate a numeri consentiti o chiamate a un gruppo chiuso di utenti.
	- Verificare che il modo d'uso aereo non sia attivato.
- 3 Premere ripetutamente il tasto di fine chiamata finché non viene visualizzata la Schermata iniziale.
- 4 Inserire il numero di emergenza del luogo in cui ci si trova. I numeri delle chiamate di emergenza variano da località a località.
- 5 Premere il tasto di chiamata.
- 6 Fornire tutte le informazioni necessarie cercando di essere il più precisi possibile. pertanto non terminare la chiamata fino a che non si verrà autorizzati a farlo.

**Importante:** Attivare sia le chiamate via internet che da cellulare, se il dispositivo supporta le chiamate via Internet. Il dispositivo può tentare di effettuare le chiamate di emergenza sia sulle reti cellulari che via Internet. Non è possibile garantire il collegamento in qualunque condizione. Nel caso di comunicazioni di vitale importanza, ad esempio, per le emergenze mediche, non confidare mai esclusivamente nei telefoni senza fili.

#### **Bambini piccoli**

Il dispositivo così come i suoi accessori non sono giocattoli. Potrebbero contenere parti molto piccole. Tenere il dispositivo e i relativi accessori lontano dalla portata dei bambini!

#### **Apparecchiature mediche**

L'uso di apparecchiature ricetrasmittenti, compresi i telefoni senza fili, può causare interferenze sul funzionamento di apparecchiature mediche prive di adeguata protezione. Consultare un medico o la casa produttrice dell'apparecchiatura medica per sapere se è adeguatamente schermata da segnali a radiofrequenza.

#### **Apparecchiature mediche impiantate**

I produttori di apparecchiature mediche raccomandano di mantenere una distanza minima di 15,3 centimetri tra un dispositivo senza fili e un'apparecchiatura medica impiantata, quale un pacemaker o un defibrillatore cardioverter, per scongiurare potenziali interferenze tra dispositivo e apparecchiatura medica. I portatori di queste apparecchiature devono:

- Mantenere sempre il dispositivo senza fili a più di 15,3 centimetri di distanza dall'apparecchiatura medica.
- Non tenere il dispositivo senza fili nel taschino.
- Tenere il dispositivo senza fili sull'orecchio opposto rispetto alla posizione dell'apparecchiatura medica.
- Spegnere il dispositivo senza fili in caso di sospetta interferenza.
- Seguire le istruzioni del produttore dell'apparecchiatura medica impiantata.

In caso di dubbi inerenti l'utilizzo del dispositivo senza fili con un apparecchiatura medica impiantata, rivolgersi al proprio medico.

#### **Apparecchi acustici**

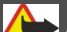

#### **Avvertenza:**

Quando si usa l'auricolare, potrebbe risultare difficile udire i suoni all'esterno. Non usare l'auricolare se questo può mettere a rischio la propria sicurezza.

Alcuni dispositivi digitali senza fili possono interferire con alcuni apparecchi acustici.

#### **Nichel**

La superficie di questo dispositivo non contiene nickel.

#### **Proteggere il dispositivo da contenuti pericolosi**

Il dispositivo potrebbe essere esposto a virus e altro contenuto dannoso. Adottare le seguenti precauzioni:

- Fare attenzione durante l'apertura dei messaggi. I messaggi potrebbero contenere software pericolosi o essere in altro modo dannosi per il proprio dispositivo o computer.
- Fare attenzione quando si accettano richieste di connessione, si naviga in Internet o si scarica contenuto. Non accettare connessioni Bluetooth da fonti non affidabili.
- Installare e usare esclusivamente servizi e software da fonti affidabili che offrono un livello adeguato di sicurezza e protezione.
- Installare software antivirus e altri software di protezione sul proprio dispositivo e su tutti i computer ad esso collegati. Utilizzare una sola applicazione antivirus alla volta. L'utilizzo di più applicazioni potrebbe influire sulle prestazioni e sul funzionamento del dispositivo e/o del computer.
- Se si accede a segnalibri o collegamenti preinstallati per siti Internet di terzi, adottare precauzioni adeguate. Nokia non avalla né si assume alcuna responsabilità per tali siti.

#### **Ambiente operativo**

Questo dispositivo è conforme alle direttive sull'esposizione alle radiofrequenze nelle normali condizioni d'uso all'orecchio o quando è posizionato ad almeno 1,5 centimetri di distanza dal corpo. Custodie, clip da cintura o accessori da indossare devono essere assolutamente privi di parti metalliche e devono garantire il posizionamento del dispositivo nel rispetto della sopra indicata distanza dal corpo.

La trasmissione di file di dati o messaggi richiede una connessione di qualità alla rete. L'invio di file di dati o messaggi può essere ritardato finché non è disponibile una connessione di questo tipo. Seguire le istruzioni sulla distanza fino al completamento della trasmissione.

#### **Veicoli**

Segnali a radiofrequenza possono incidere negativamente su sistemi elettronici non correttamente installati o schermati in modo inadeguato presenti all'interno di veicoli a motore come, ad esempio, sistemi di iniezione elettronica, sistemi elettronici ABS, sistemi elettronici di controllo della velocità, air bag. Per maggiori informazioni, rivolgersi al produttore del proprio veicolo o delle sue dotazioni.

Soltanto personale qualificato dovrebbe installare il dispositivo in un veicolo. Un'installazione difettosa o una riparazione male eseguita può rivelarsi pericolosa e far decadere la garanzia. Eseguire controlli periodici per verificare che tutto l'impianto del dispositivo senza fili all'interno del proprio veicolo sia montato e funzioni regolarmente. Non tenere o trasportare liquidi infiammabili, gas o materiali esplosivi nello stesso contenitore del dispositivo, dei suoi componenti o dei suoi accessori. Si ricordi che l'air bag si gonfia con grande forza. Non collocare oggetti nell'area di espansione dell'air bag.

#### **Aree a rischio di esplosione**

Spegnere il dispositivo quando ci si trova in zone con un'atmosfera potenzialmente esplosiva, ad esempio in prossimità dei distributori di carburante nelle stazioni di servizio. Eventuali scintille in tali aree possono provocare un'esplosione o un incendio causando seri danni fisici o perfino la morte. Attenersi strettamente a qualunque disposizione specifica nelle stazioni di servizio, nelle aree di immagazzinaggio e distribuzione di combustibili, negli stabilimenti chimici o in luoghi in cui sono in corso operazioni che prevedono l'uso di materiali esplosivi. Le aree a rischio di esplosione sono spesso, ma non sempre, chiaramente indicate. Tra queste vi sono le aree in cui verrebbe normalmente richiesto di spegnere il motore del proprio veicolo, sottocoperta sulle imbarcazioni, strutture per trasporto o immagazzinaggio di sostanze chimiche e aree con aria satura di sostanze chimiche o particelle, come grani, polvere e polveri metalliche. Rivolgersi ai produttori di veicoli che usano gas liquidi di petrolio, cioè GPL (come il propano o butano) per sapere se questo dispositivo può essere utilizzato in sicurezza in prossimità di questo tipo di veicoli.

#### **Informazioni sulla certificazione (SAR)**

**Questo dispositivo cellulare è conforme ai requisiti delle direttive vigenti per l'esposizione alle onde radio.**

Il dispositivo cellulare è un ricetrasmettitore radio. È stato ideato per non superare i limiti per l'esposizione alle onde radio raccomandati dalle direttive internazionali. Le direttive sono state elaborate dall'organizzazione scientifica indipendente ICNIRP e garantiscono un margine di sicurezza mirato alla salvaguardia di tutte le persone, indipendentemente dall'età e dallo stato di salute.

Le direttive sull'esposizione per i dispositivi cellulari utilizzano l'unità di misura SAR (Specific Absorption Rate). Il limite SAR indicato nelle direttive ICNIRP è pari a 2,0 W/kg su una media di oltre 10 grammi di tessuto. I test per i livelli di SAR vengono eseguiti utilizzando le normali posizioni d'uso con il dispositivo che trasmette al massimo livello di potenza certificato in tutte le bande di frequenza testate. Il livello effettivo di SAR per un dispositivo funzionante può essere inferiore al valore massimo in quanto il dispositivo è stato progettato per usare solo la potenza necessaria per raggiungere la rete. Questo livello varia in base a diversi fattori, come ad esempio la vicinanza ad una stazione base di rete.

Il livello massimo di SAR in base alle direttive ICNIRP per l'uso del dispositivo sull'orecchio è 0,89 W/kg .

L'utilizzo di accessori del dispositivo potrebbe essere causa di variazioni nei valori SAR. I valori SAR possono variare a seconda della banda di rete e delle norme di test e presentazione dei dati nei vari paesi. Ulteriori informazioni sui valori SAR potrebbero essere incluse nelle specifiche dei prodotti presso il sito [www.nokia.com](http://www.nokia.com).

# **Copyright e altre comunicazioni**

DICHIARAZIONE DI CONFORMITÀ

# $C\epsilon$  0434  $C\epsilon$  0168

Nokia è in fase di transizione tra gli Organismi Notificati dell'Unione europea e questo prodotto è stato approvato in quanto soddisfa le normative UE per entrambi gli Organismi Notificati. Uno dei marchi CE mostrati potrebbe apparire sul prodotto durante questo periodo di transizione.

Con la presente, NOKIA CORPORATION dichiara che il prodotto RM-761 è conforme ai requisiti essenziali ed alle altre disposizioni applicabili stabilite dalla direttiva 1999/5/CE. È possibile consultare una copia della Dichiarazione di conformità al seguente indirizzo Internet [http://www.nokia.com/global/declaration.](http://www.nokia.com/global/declaration)

© 2011 Nokia. Tutti i diritti sono riservati.

Nokia, Nokia Connecting People e Navi sono marchi o marchi registrati di Nokia Corporation. Nokia tune è una tonalità registrata di proprietà di Nokia Corporation. Altri nomi di prodotti e società citati nel presente documento possono essere marchi o marchi registrati dei rispettivi proprietari.

Il contenuto del presente documento, o parte di esso, non potrà essere riprodotto, trasferito, distribuito o memorizzato in qualsiasi forma senza il permesso scritto di Nokia. Nokia adotta una politica di continuo sviluppo. Nokia si riserva il diritto di effettuare modifiche e miglioramenti a qualsiasi prodotto descritto nel presente documento senza preavviso.

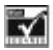

Includes RSA BSAFE cryptographic or security protocol software from RSA Security.

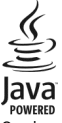

Oracle and Java are registered trademarks of Oracle and/or its affiliates.

Questo prodotto viene concesso in licenza ai sensi della MPEG-4 Visual Patent Portfolio License (i) per uso personale e non commerciale in relazione a dati codificati in conformità allo standard MPEG-4 Visual da parte di consumatori impegnati in attività personali e non commerciali e (ii) per essere utilizzato con video MPEG-4 forniti da distributori autorizzati. Nessuna licenza viene concessa o sarà considerata implicita per qualsiasi altro uso. Ulteriori informazioni, incluse quelle relative agli usi promozionali, interni e commerciali, possono richiedersi a MPEG LA, LLC. Vedere il sito http://www.mpegla.com.

Fino al limite massimo autorizzato dalla legge in vigore, in nessuna circostanza Nokia o qualsivoglia dei suoi licenzianti sarà ritenuto responsabile di eventuali perdite di dati o di guadagni o di qualsiasi danno speciale, incidentale, consequenziale o indiretto in qualunque modo causato.

Il contenuto di questo documento viene fornito "come tale", fatta eccezione per quanto previsto dalla legge in vigore. Non è prestata alcuna garanzia, implicita o esplicita, tra cui, garanzie implicite di commerciabilità e idoneità per un fine particolare, in relazione all'accuratezza, all'affidabilità o al contenuto del presente documento. Nokia si riserva il diritto di modificare questo documento o di ritirarlo in qualsiasi momento senza preavviso.

La disponibilità di prodotti, funzioni, applicazione e servizi potrebbe variare da regione a regione. Per ulteriori informazioni, rivolgersi al rivenditore Nokia o all'operatore di rete. In questo dispositivo sono inclusi articoli, tecnologia o software soggetti alle normative relative all'esportazione degli Stati Uniti e di altri paesi. È vietata qualsiasi deroga a tali normative. Nokia non offre alcuna garanzia, né è responsabile della funzionalità, del contenuto o del supporto all'utente finale delle applicazioni di terzi fornite insieme al dispositivo. Utilizzando un'applicazione, l'utente riconosce che l'applicazione viene fornita così com'è. Nokia non rilascia alcuna dichiarazione, garanzia né si assume la responsabilità della funzionalità, del contenuto o del supporto all'utente finale delle applicazioni di terzi fornite insieme al dispositivo.

/Edizione 1.2 IT